### www.technologystudent.com USING T-SQUARES AND SET SQUARES

V.Ryan © www.technologystudent.com 2019

This mobile revision pdf is based on detailed work found in the 'graphics' section. Tap on the green link button below to go to the website.

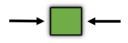

Tap the blue button to view all work covered by this Revision PDF

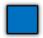

V.Ryan © www.technologystudent.com 2019

### USING T-SQUARES AND SET SQUARES

V.Ryan © www.technologystudent.com 2019

## 1. SETTING UP PAPER ON A DRAWING BOARD ACCURATELY 2. BASIC USE OF A T-SQUARE AND SET SQUARE 3. PRINTING ACCURATELY IN **BLOCK CAPITALS** 4. PRINTING IN LOWER CASE LETTERS 5. DRAWING ANGLES WITH SET SQUARES

### 6. EXERCISES WITH T-SQUARES AND SET SQUARES

CLICK THE LINK BUTTON - FOR FREE, DETAILED MOBILE APPS FOR GRAPHICS

V.Rvan © www.technologystudent.com 2019

### WHY IT IS IMPORTANT TO SET UP THE PAPER ACCURATELY ONA DRAWING BOARD?

V.Ryan © www.technologystudent.com 2019

In order to draw accurate working drawings and construction drawings, the blank paper must be

set up on a drawing board very carefully. An engineer / architect, will always take the time to set up the paper. This ensures that the resulting design / drawing, looks precise and professional, after it has been constructed with T squares and set squares.

If the drawing paper is not set up 'straight' on the drawing board, any lines that are added with a T square / set square will look inaccurate and unprofessional.

Tap the image for information / an exercise

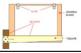

Tap the blue button for the next slide / page.

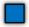

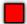

### SETTING UP PAPER ON A DRAWING BOARD ACCURATELY

V.Ryan © www.technologystudent.com 2019

 The T-square must be placed up against the edge of the drawing board. There must be no gaps, otherwise the paper will not be set up correctly and drawing accurate horizontal and vertical lines will be impossible.

Tap the images for information / an exercise

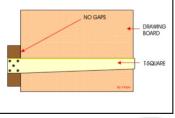

Tap the blue button for the next slide / page.

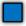

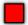

### SETTING UP PAPER ON A DRAWING BOARD ACCURATELY

V.Ryan © www.technologystudent.com 2019

 The paper is then allowed to rest on the T-square. Check that the paper rests properly on the T-square and that there are no gaps between the T-square and the paper OR the Tsquare and the side of the drawing board. The clips can then be positioned holding the paper securely to the board.

Tap the images for information / an exercise

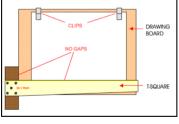

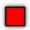

### HORIZONTAL LINES USING A T-SQUARE

A 2H pencil can then be used to draw faint horizontal lines across the page. Try to keep the lines to the same size by measuring them with a ruler

Each time you draw a line check that the Tsquare is pressed completely against the edge of the board. There should be no gaps.

Tap the images for information / an exercise

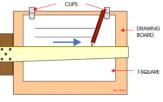

Tap the blue button for the next slide / page.

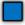

### USING A T-SQUARE AND SET SQUARE FOR VERTICAL LINES

Ryan © www.technologystudent.com 2019

To draw vertical lines a T-square and set square are used together.

Be careful to check that there no gaps between the T-square and the board AND the set square and the T-square. Do not draw vertical lines with a set square only as they will not be accurate.

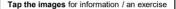

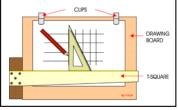

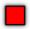

V.Ryan © www.technologystudent.com 2019

 The paper should be set up on the drawing board using the correct technique. Then, use a ruler to measure a 10mm gap near the top of the page.

Tap the images for information / an exercise

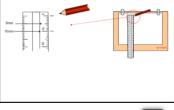

Tap the blue button for the next slide / page.

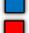

Ryan © www.technologystudent.com 2019

2. Carefully use a T-square to draw the horizontal lines across the top of the page. The lines should be faint and drawn with a 2H sharp pencil and be 10mm apart. These are called guidelines. Check the T-square is pressed against the edge of the drawing board when drawing the lines.

Tap the images for information / an exercise

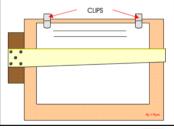

Tap the blue button for the next slide / page.

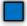

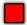

/.Ryan © www.technologystudent.com 2019

 In BLOCK CAPITALS print the title "printing exercise". Keep the printing as precise as possible and plain - not a fancy style.

Tap the images for information / an exercise

# PRINTING EXERCIN

Tap the blue button for the next slide / page.

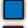

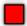

Ryan © www.technologystudent.com 2019

 Lower down the paper, draw two more lines
10mm apart, with a T-Square and print your full name, again in BLOCK CAPITALS.

5. Lower down the paper, draw two more lines 10mm apart and print the full alphabet.

Tap the images for information / an exercise

### ANDREW SMITH

ABCDEFGHIJKLMNOPQRSTUVWXYZ

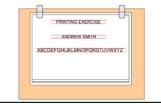

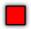

### PRINTING - LOWER CASE LETTERS

/Ryan @ www.technologystudent.com 2019

Sometimes printing in upper and lower case letters is required. The techniques for printing in

this way accurately, is shown below.

Draw three guidelines to the exact measurements, with a T-Square. This time print

your name in Upper and Lower case letters. Look carefully at the measurements, the lower case guideline more than half the measurement of the Upper Case Guideline

Tap the images for information / an exercise

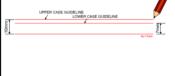

Tap the blue button for the next slide / page.

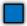

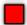

### PRINTING - LOWER CASE LETTERS

/.Ryan @ www.technologystudent.com 2019

Print the letters very carefully and keep to a plain and simple style. Fancy or elaborate styles are not required at this stage.

Tap the images for information / an exercise

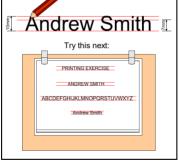

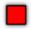

### DRAWING ANGLES WITH SET SQUARES

V.Ryan @ www.technologystudent.com 2019

Set squares are used in conjunction with Tsquares to draw accurate angles. There are two main types of set square. One has an angle of 45 degrees and the other 30/60 degree angles.

Tap the images for information / an exercise

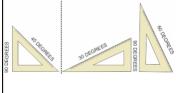

Tap the blue button for the next slide / page.

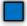

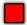

### DRAWING ANGLES WITH SET SQUARES

Set squares are only accurate, if they are used with a T-square. The set square must rest on the T-square which should be pushed against the edge of the board. If the T-square is not right against the edge of the board (if there are even small gaps) lines drawn at an angle will not be accurate.

Tap the images for information / an exercise

V.Ryan © www.technologystudent.com 2019

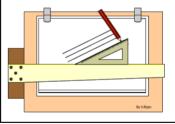

Tap the blue button for the next slide / page.

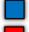

# DRAWING ANGLES WITH SET

Common errors when using T-squares and set squares are that gaps are allowed to develop between the T-square and the edge of the board or the set square and the Tsquare. This leads to inaccurate drawing with angles being incorrect.

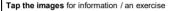

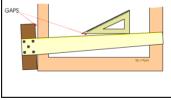

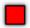

### EXERCISES WITH T-SQUARES AND SET SQUARES

Ryan @ www.technologystudent.com 201

Set up a piece of A4 paper on a drawing board using a T-square to ensure the paper positioned correctly. Use clips to fix the paper to the board. Add the title '30 DEGREES ANGLES', in BLOCK CAPITALS. Draw a number of lines at 30 degrees and then 'flip' the set square round to draw 30 degree lines in the opposite direction.

Tap the images for information / an exercise

V.Ryan © www.technologystudent.com 2019

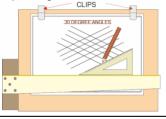

Tap the blue button for the next slide / page.

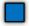

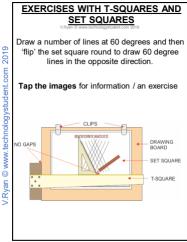

Tap the blue button for the next slide / page.

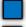

### EXERCISES WITH T-SQUARES AND SET SQUARES

Ryan @ www.technologystudent.com 201

Adjustable set squares allow a range of angles to be drawn accurately. They can be adjusted to a variety of angles which means only one set square is required. Try the exercise below.

Tap the images for information / an exercise

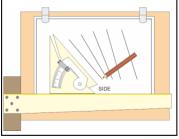

Tap the blue button for the next slide / page.

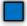

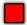

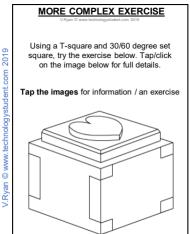

Tap the red button to return to the Contents page

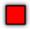